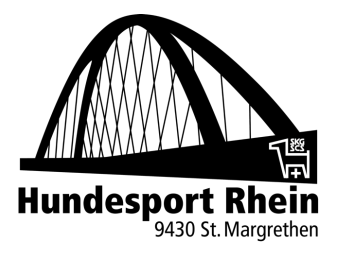

**DE LER LIT** 

 $DE$  | FR | IT

 $\mathbf{r}$  0 0  $\mathbf{r}$  6

## **SKG Mitgliederausweis**

Seit der Einführung der SKG-Mitgliederdatenbank im Jahr 2019 können die Mitgliederausweise online heruntergeladen, ausgedruckt oder auf dem Handy gespeichert werden. Der Zentralvorstand der SKG hat sich nun dazu entschieden, auf den Postversand der Ausweise künftig zu verzichten.

Wie kann ich meine SKG-Mitgliederkarte ausdrucken?

- → Öffne die Website<https://www.amicus.ch/Account/Login>
- $\rightarrow$  Log dich mit deinen Daten Personen-ID + Passwort ein Kontakt **EJAMICUS** Personen-ID Einloggen Passwort Benutzerdaten vergessen' è Nach erfolgreichem Login landest du auf dem Dashboard  $\rightarrow$  C<sup>2</sup>  $\frac{2}{9}$  amicus.ch/Welcome **SAMICUS** Logout

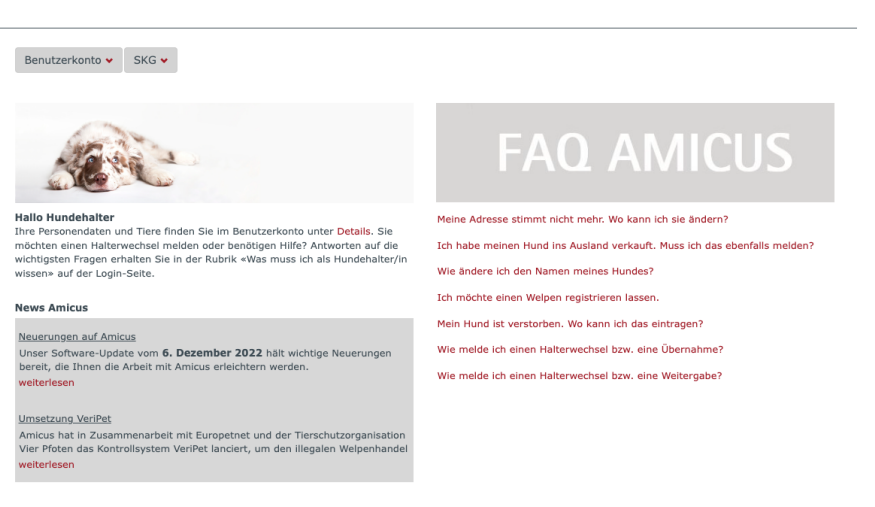

© 2024 - Identitas AG - AGB - Datenschutzerklärung

EUROPETNET 09/03/2024

 $\rightarrow$  Gehe auf den Reiter «SKG» -> «Meine Daten»

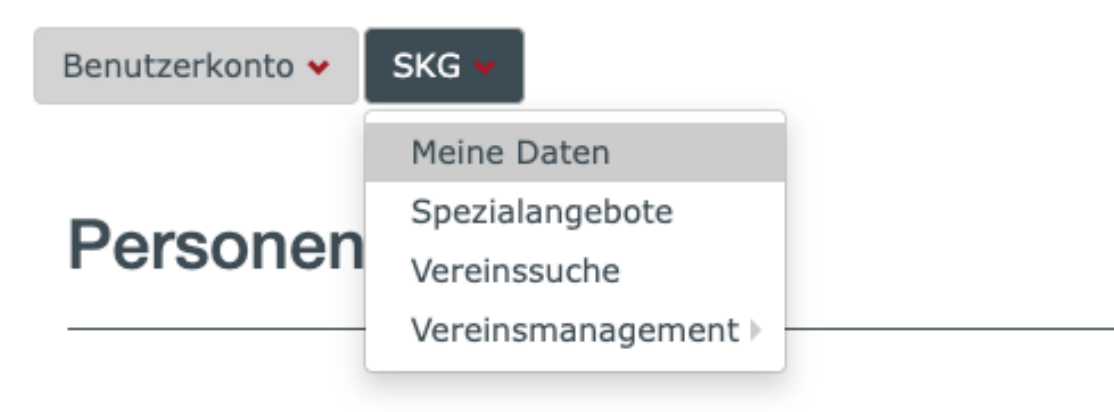

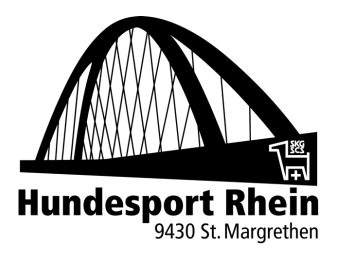

→ Unten bei den Mitgliederdaten gibt es den Button «Mitgliederausweis»

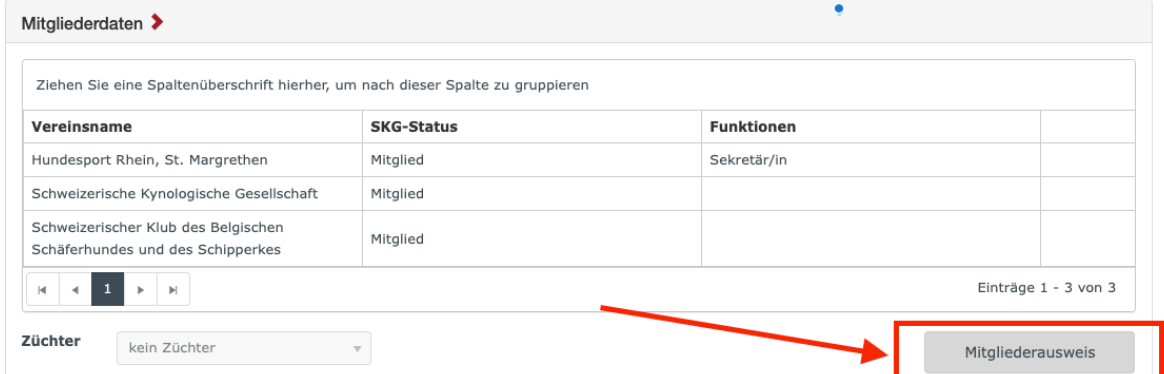

→ Durch das Anklicken des Buttons wird ein PDF heruntergeladen in dem euer Ausweis enthalten ist

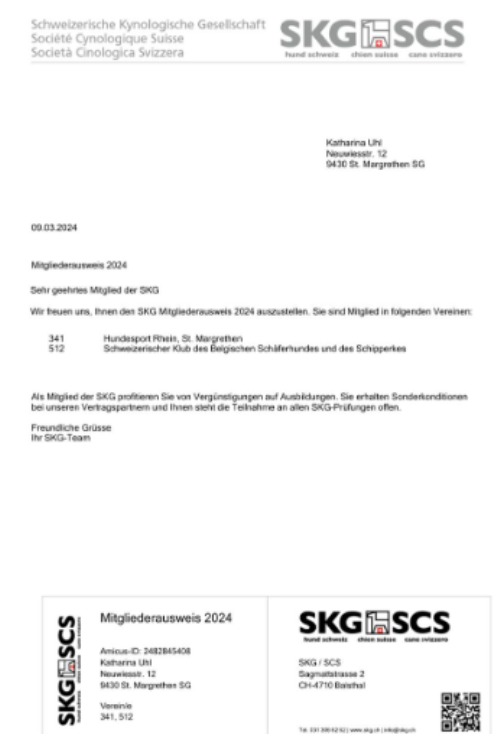

Tel: 031 306 42 521 www.stg.ch (14

 $\rightarrow$